## **Oracle® Application Server Integration**

Adapter for J.D. Edwards OneWorld XE User's Guide 10*g* (9.0.4) **Part No. B10302-01**

September 2003

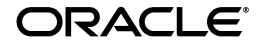

Oracle Application Server Integration Adapter for J.D. Edwards OneWorld XE User's Guide, 10*g* (9.0.4)

Part No. B10302-01

Copyright © 2003 Oracle Corporation. All rights reserved.

Primary Author: Krista Gervais

Contributing Authors: Seetha Rao, Clement Pellerin, Philip Bridger

Contributors: Arvind Jain, Bo Stern, Maneesh Joshi, Seshu Adunuthula

The Programs (which include both the software and documentation) contain proprietary information of Oracle Corporation; they are provided under a license agreement containing restrictions on use and disclosure and are also protected by copyright, patent and other intellectual and industrial property laws. Reverse engineering, disassembly or decompilation of the Programs, except to the extent required to obtain interoperability with other independently created software or as specified by law, is prohibited.

The information contained in this document is subject to change without notice. If you find any problems in the documentation, please report them to us in writing. Oracle Corporation does not warrant that this document is error-free. Except as may be expressly permitted in your license agreement for these Programs, no part of these Programs may be reproduced or transmitted in any form or by any means, electronic or mechanical, for any purpose, without the express written permission of Oracle Corporation.

If the Programs are delivered to the U.S. Government or anyone licensing or using the programs on behalf of the U.S. Government, the following notice is applicable:

**Restricted Rights Notice** Programs delivered subject to the DOD FAR Supplement are "commercial computer software" and use, duplication, and disclosure of the Programs, including documentation, shall be subject to the licensing restrictions set forth in the applicable Oracle license agreement. Otherwise, Programs delivered subject to the Federal Acquisition Regulations are "restricted computer software" and use, duplication, and disclosure of the Programs shall be subject to the restrictions in FAR 52.227-19, Commercial Computer Software - Restricted Rights (June, 1987). Oracle Corporation, 500 Oracle Parkway, Redwood City, CA 94065.

The Programs are not intended for use in any nuclear, aviation, mass transit, medical, or other inherently dangerous applications. It shall be the licensee's responsibility to take all appropriate fail-safe, backup, redundancy, and other measures to ensure the safe use of such applications if the Programs are used for such purposes, and Oracle Corporation disclaims liability for any damages caused by such use of the Programs.

Oracle is a registered trademark, and Oracle Store, Oracle8*i*, Oracle9*i*, SQL\*Plus, and PL/SQL are trademarks or registered trademarks of Oracle Corporation. Other names may be trademarks of their respective owners.

# **Contents**

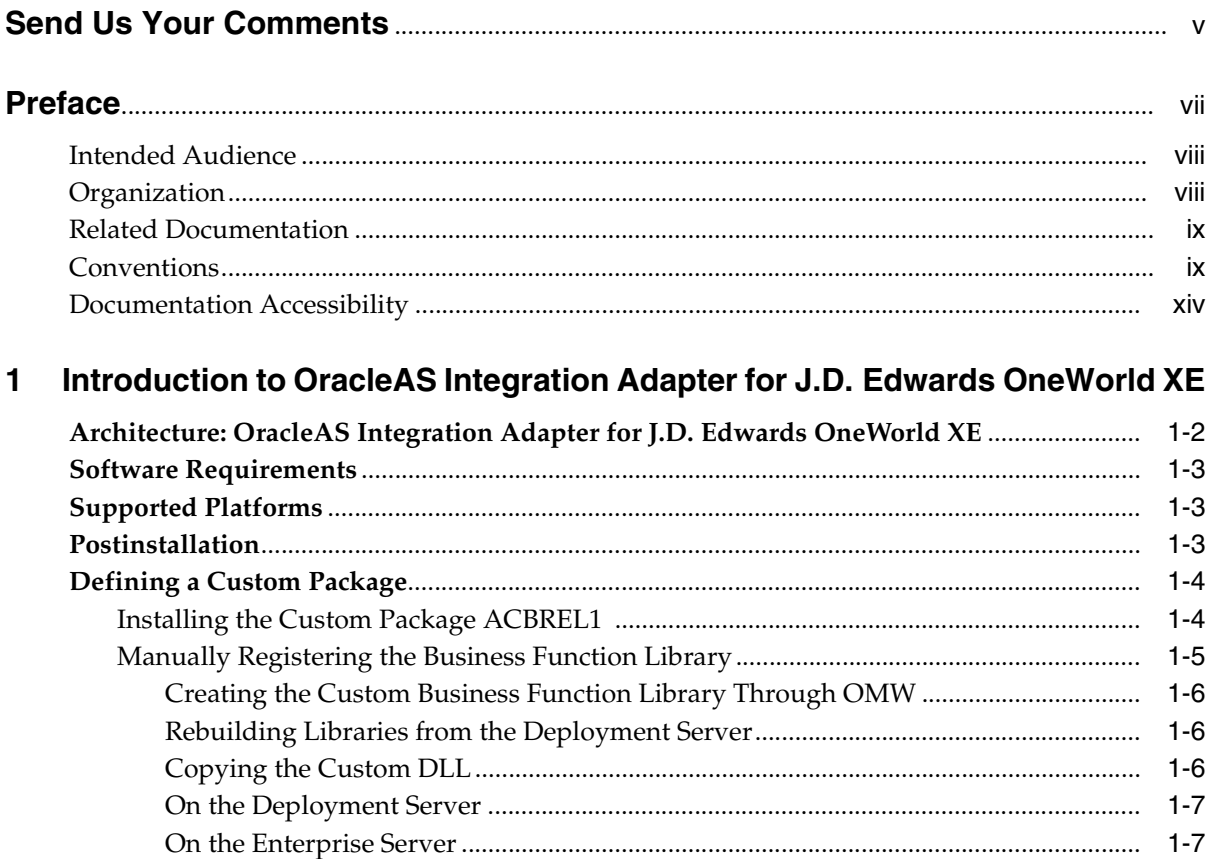

 $1 - 7$ 

 $1 - 7$ 

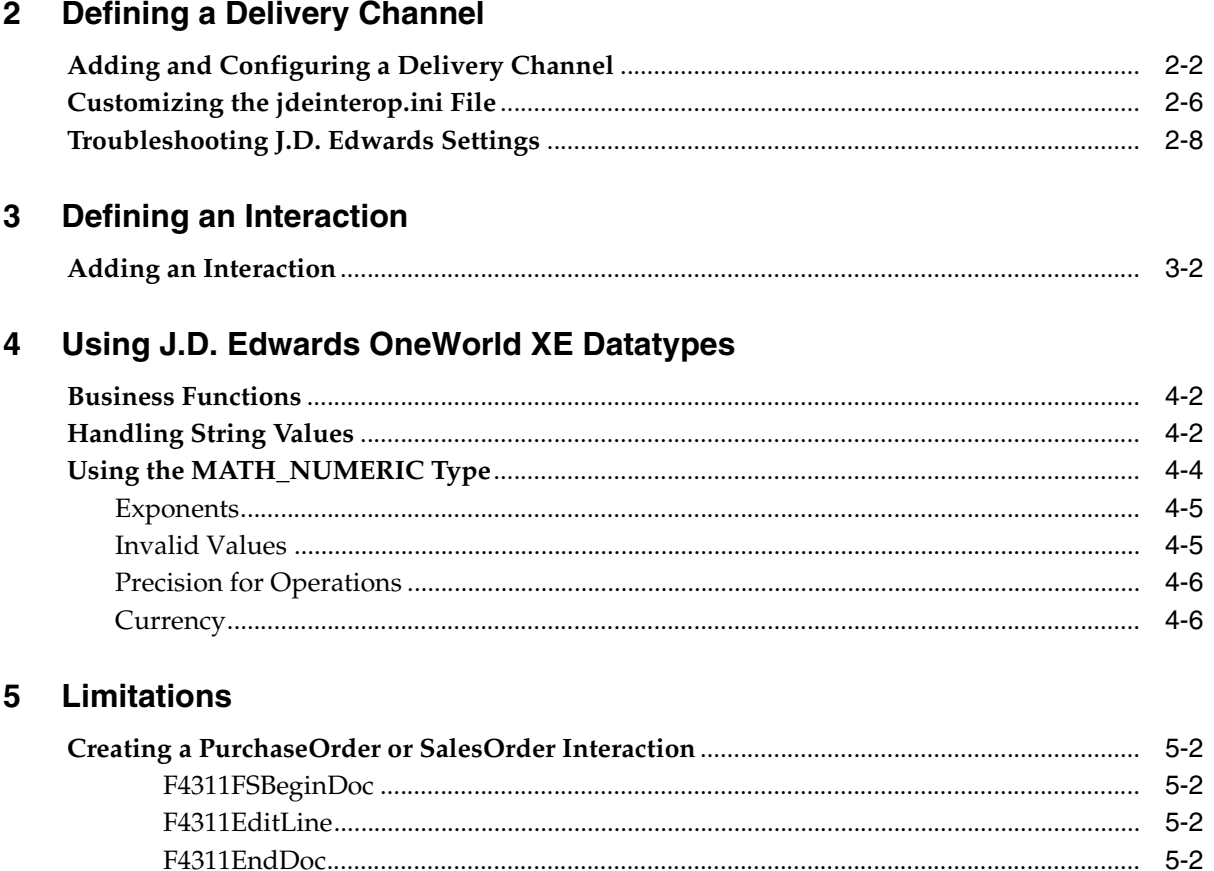

## **Index**

# **Send Us Your Comments**

#### <span id="page-4-0"></span>**Oracle Application Server Integration Adapter for J.D. Edwards OneWorld XE User's Guide, 10***g* **(9.0.4)**

#### **Part No. B10302-01**

Oracle Corporation welcomes your comments and suggestions on the quality and usefulness of this document. Your input is an important part of the information used for revision.

- Did you find any errors?
- Is the information clearly presented?
- Do you need more information? If so, where?
- Are the examples correct? Do you need more examples?
- What features did you like most?

If you find any errors or have any other suggestions for improvement, please indicate the document title and part number, and the chapter, section, and page number (if available). You can send comments to us in the following ways:

- Electronic mail: appserverdocs\_us@oracle.com
- FAX: 650-506-7407 Attn: Oracle Application Server Documentation Manager
- Postal service:

Oracle Corporation Oracle Application Server Documentation 500 Oracle Parkway, M/S 2op3 Redwood Shores, CA 94065 USA

If you would like a reply, please give your name, address, telephone number, and (optionally) electronic mail address.

If you have problems with the software, please contact your local Oracle Support Services.

# **Preface**

<span id="page-6-0"></span>This guide explains how to use Oracle Application Server ProcessConnect and the Oracle Application Server Integration Adapter for J.D. Edwards OneWorld XE to access J.D. Edwards OneWorld XE Business Functions. In this guide you will learn how to define a delivery channel for J.D. Edwards OneWorld XE and add an interaction to generate native events, which are XML instances defined by XSD (XML payload defined by an XML Schema Definition instance). In this guide you will also find a chapter describing the datatype mapping between J.D. Edwards OneWorld XE and XSD.

**See Also:** *Oracle Application Server ProcessConnect User's Guide*

This preface contains these topics:

- **[Intended Audience](#page-7-0)**
- **[Organization](#page-7-1)**
- **[Related Documentation](#page-8-0)**
- **[Conventions](#page-8-1)**
- [Documentation Accessibility](#page-13-0)

## <span id="page-7-0"></span>**Intended Audience**

*Oracle Application Server Integration Adapter for J.D. Edwards OneWorld XE User's Guide* is intended for those who perform the following tasks:

- Create delivery channels and interactions with a J.D. Edwards OneWorld XE system
- Maintain applications

To use this document, you need some knowledge of J.D. Edwards OneWorld XE.

# <span id="page-7-1"></span>**Organization**

This document contains:

#### **[Chapter 1, "Introduction to OracleAS Integration Adapter for](#page-14-1)  [J.D. Edwards OneWorld XE"](#page-14-1)**

This chapter describes the Oracle Application Server Integration Adapter for J.D. Edwards OneWorld XE and the hardware and software requirements.

This chapter also provides instructions for adding a custom component on to a J.D. Edwards OneWorld XE machine.

### **[Chapter 2, "Defining a Delivery Channel"](#page-24-1)**

This chapter provides instructions for using Oracle Application Server ProcessConnect to define a delivery channel for a J.D. Edwards OneWorld XE system.

### **[Chapter 3, "Defining an Interaction"](#page-34-1)**

This chapter provides instructions for using Oracle Application Server ProcessConnect to add a J.D. Edwards OneWorld XE interaction.

### **[Chapter 4, "Using J.D. Edwards OneWorld XE Datatypes"](#page-42-1)**

This chapter provides information on J.D. Edwards OneWorld XE datatypes.

## **[Chapter 5, "Limitations"](#page-48-1)**

This chapter provides information on the limitations of the Oracle Application Server Integration Adapter for J.D. Edwards OneWorld XE.

# <span id="page-8-0"></span>**Related Documentation**

For more information, see these Oracle resources:

- *Oracle Application Server ProcessConnect User's Guide* in the Oracle Application Server Documentation Library
- *Oracle Application Server Installation Guide*

Printed documentation is available for sale in the Oracle Store at

```
http://oraclestore.oracle.com
```
To download free release notes, installation documentation, white papers, or other collateral, please visit the Oracle Technology Network (OTN). You must register online before using OTN; registration is free and can be done at

http://otn.oracle.com/membership

If you already have a user name and password for OTN, then you can go directly to the documentation section of the OTN Web site at

http://otn.oracle.com/docs

## <span id="page-8-1"></span>**Conventions**

This section describes the conventions used in the text and code examples of this documentation set. It describes:

- [Conventions in Text](#page-8-2)
- [Conventions in Code Examples](#page-9-0)
- [Conventions for Windows Operating Systems](#page-11-0)

#### **Conventions in Text**

We use various conventions in text to help you more quickly identify special terms. The following table describes those conventions and provides examples of their use.

<span id="page-8-2"></span>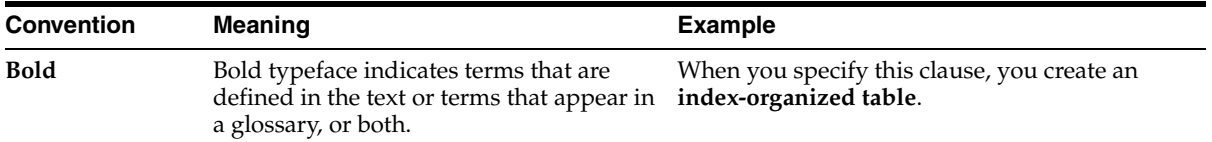

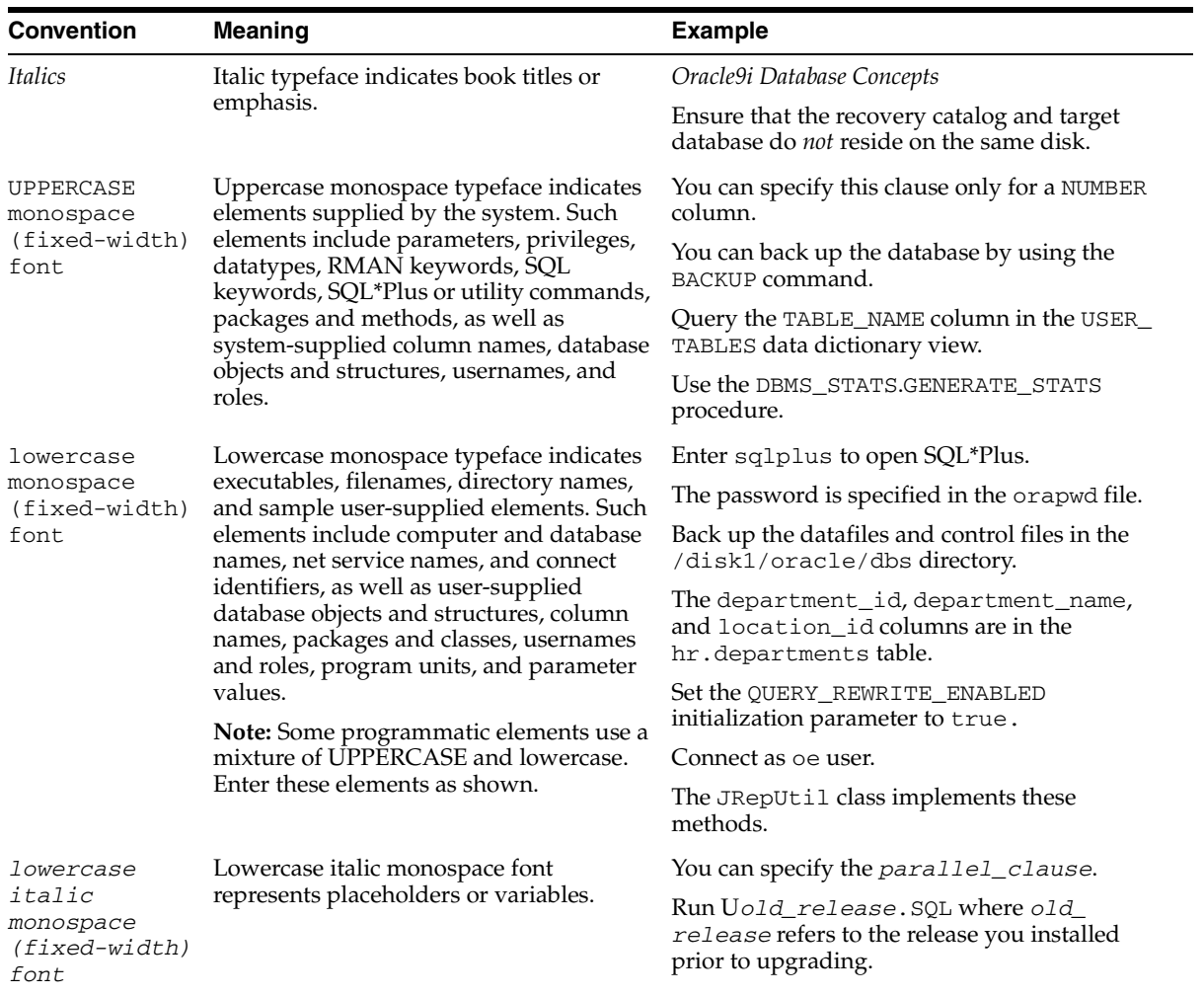

### <span id="page-9-0"></span>**Conventions in Code Examples**

Code examples illustrate SQL, PL/SQL, SQL\*Plus, or other command-line statements. They are displayed in a monospace (fixed-width) font and separated from normal text as shown in this example:

```
SELECT username FROM dba_users WHERE username = 'MIGRATE';
```
The following table describes typographic conventions used in code examples and provides examples of their use.

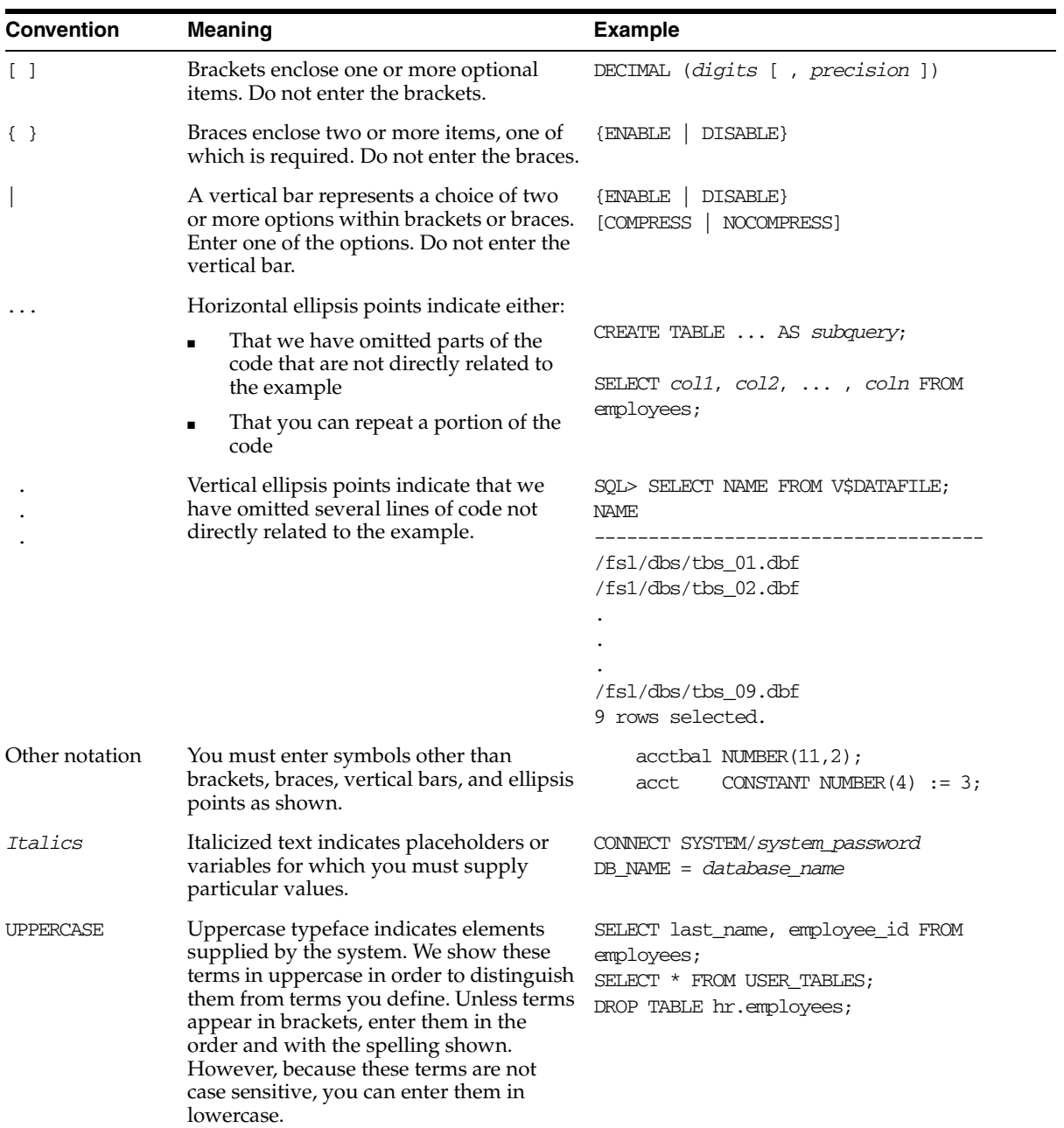

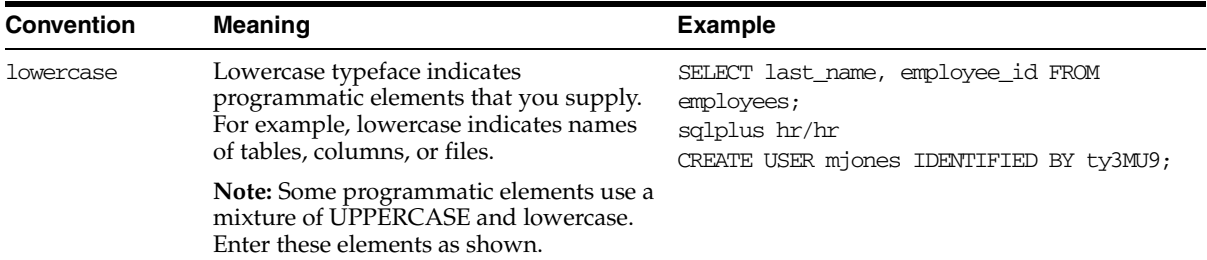

## **Conventions for Windows Operating Systems**

The following table describes conventions for Windows operating systems and provides examples of their use.

<span id="page-11-0"></span>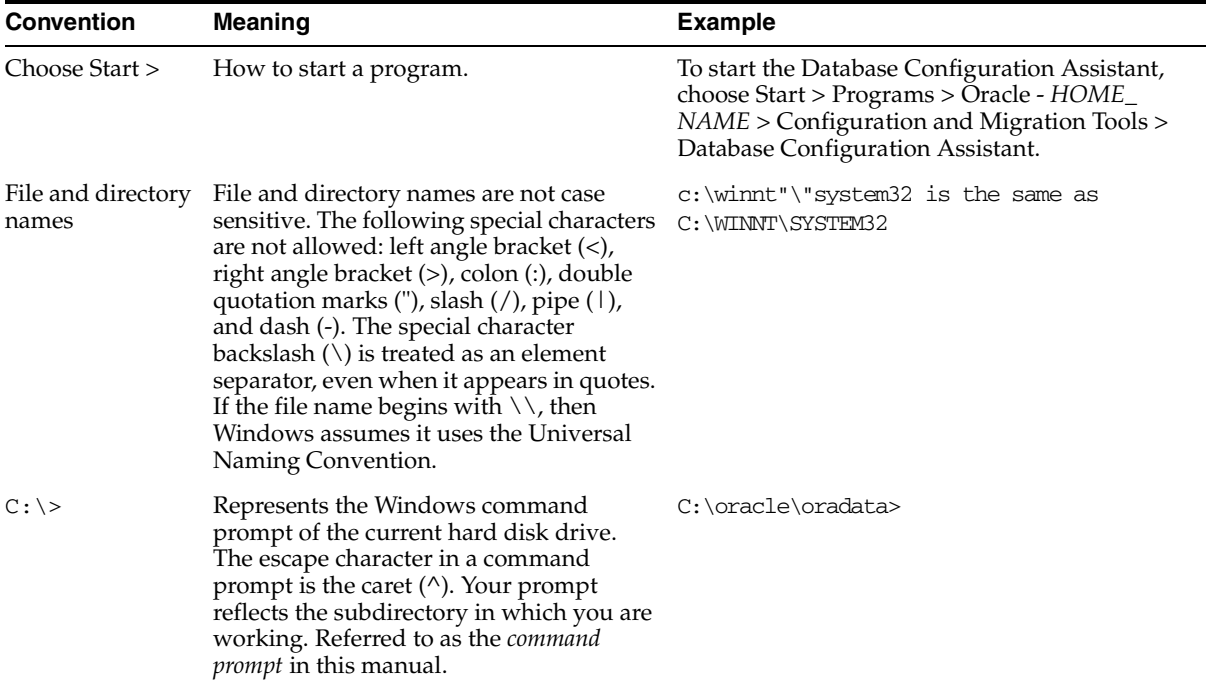

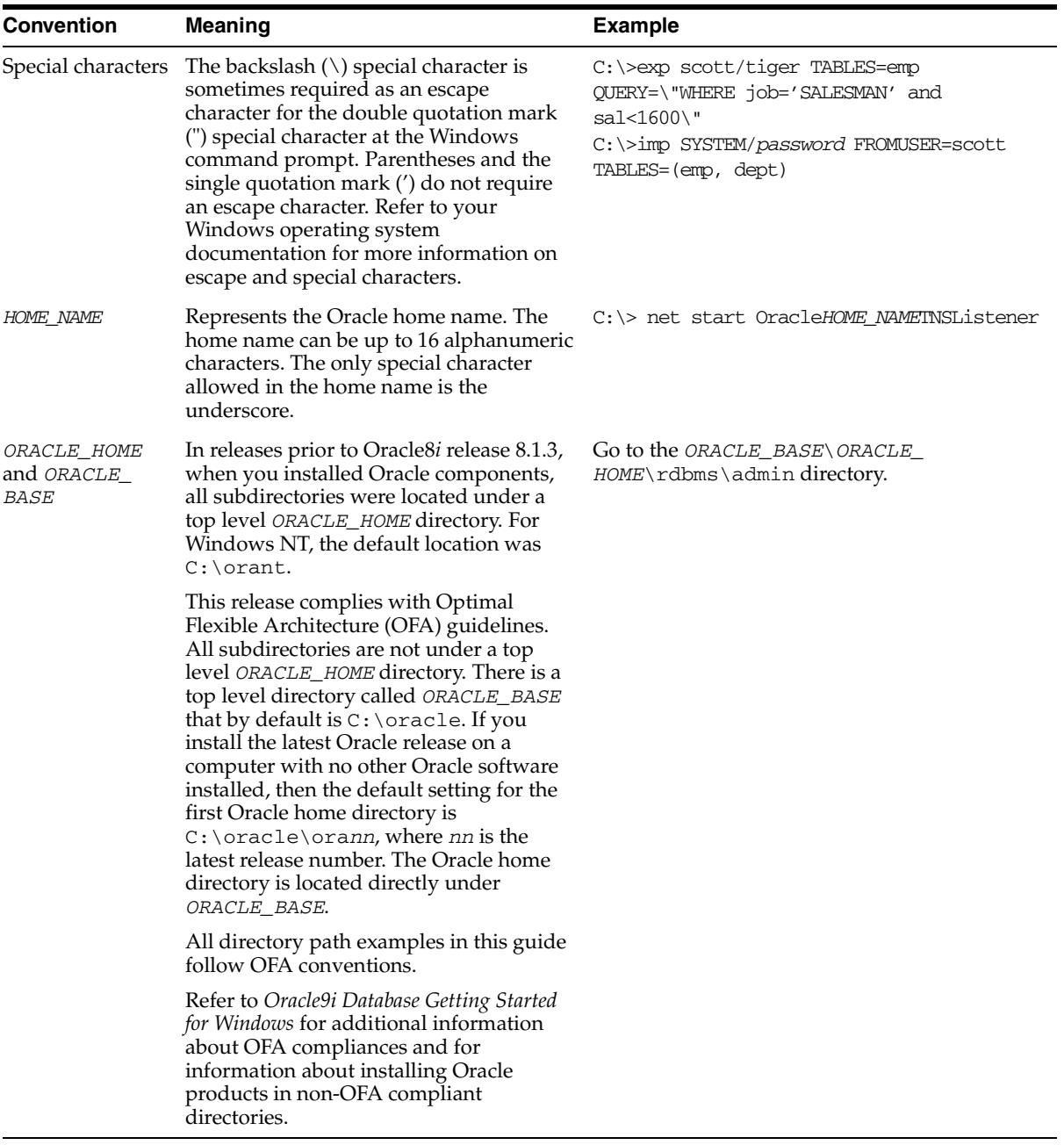

# <span id="page-13-0"></span>**Documentation Accessibility**

Our goal is to make Oracle products, services, and supporting documentation accessible, with good usability, to the disabled community. To that end, our documentation includes features that make information available to users of assistive technology. This documentation is available in HTML format, and contains markup to facilitate access by the disabled community. Standards will continue to evolve over time, and Oracle Corporation is actively engaged with other market-leading technology vendors to address technical obstacles so that our documentation can be accessible to all of our customers. For additional information, visit the Oracle Accessibility Program Web site at

http://www.oracle.com/accessibility/

**Accessibility of Code Examples in Documentation** JAWS, a Windows screen reader, may not always correctly read the code examples in this document. The conventions for writing code require that closing braces should appear on an otherwise empty line; however, JAWS may not always read a line of text that consists solely of a bracket or brace.

<span id="page-14-1"></span><span id="page-14-0"></span>**1**

# **Introduction to OracleAS Integration Adapter for J.D. Edwards OneWorld XE**

Oracle Application Server ProcessConnect connects to a J.D. Edwards OneWorld XE system through the Oracle Application Server Integration Adapter for J.D. Edwards OneWorld XE. The Oracle Application Server Integration Adapter for J.D. Edwards OneWorld XE provides connectivity and executes interactions on a J.D. Edwards OneWorld XE system.

This chapter discusses the following topics:

- [Architecture: OracleAS Integration Adapter for J.D. Edwards OneWorld XE](#page-15-0)
- **[Software Requirements](#page-16-0)**
- **[Supported Platforms](#page-16-1)**
- **[Postinstallation](#page-16-2)**

# <span id="page-15-2"></span><span id="page-15-0"></span>**Architecture: OracleAS Integration Adapter for J.D. Edwards OneWorld XE**

The Oracle Application Server Integration Adapter for J.D. Edwards OneWorld XE is a JCA-based component that plugs in to Oracle Application Server ProcessConnect. Using Oracle Application Server ProcessConnect, you can access J.D. Edwards OneWorld XE Business Functions. As shown in [Figure 1–1,](#page-15-1) the Oracle Application Server Integration Adapter for J.D. Edwards OneWorld XE runs on the machine running Oracle Application Server ProcessConnect and uses the JDENet protocol to download metadata from and send calls to the J.D. Edwards OneWorld XE system. JDENet is a proprietary messaging protocol implemented by the J.D. Edwards OneWorld XE connector classes found in the jar files, Connector.jar and Kernel.jar. The communication is implemented using TCP/IP as a transport with a default port of 6009.

#### *Figure 1–1 Architecture*

<span id="page-15-1"></span>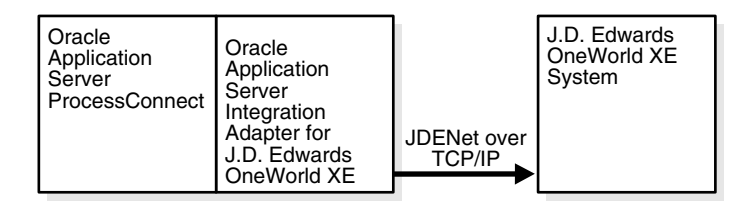

The Oracle Application Server Integration Adapter for J.D. Edwards OneWorld XE supports outbound interactions. The interactions have both request and reply records. Each record has one record element associated with it. The following naming convention is used for the records:

Request records

AEProtocolName\_interactionGroupName\_interactionName\_Request

Reply records

AEProtocolName\_interactionGroupName\_interactionName\_Reply

#### **See Also:** [Chapter 3, "Defining an Interaction"](#page-34-1)

## <span id="page-16-3"></span><span id="page-16-0"></span>**Software Requirements**

<span id="page-16-5"></span>The Oracle Application Server Integration Adapter for J.D. Edwards OneWorld XE connects to J.D. Edwards OneWorld XE, Version B73.3.3. To avoid the issues with Windows 2000 servers and remote control software, you need service pack 16 or greater on XE. You must also have access to a J.D. Edwards OneWorld XE Enterprise server.

The following J.D. Edwards OneWorld XE .jar files must be accessible:

- Connector.jar
- Kernel.jar

The J.D. Edwards OneWorld XE ACBREL1 custom package is required to use the Oracle Application Server Integration Adapter for J.D. Edwards OneWorld XE.

<span id="page-16-4"></span>**See Also:** ["Defining a Custom Package" on page 1-4](#page-17-0)

## <span id="page-16-1"></span>**Supported Platforms**

The Oracle Application Server Integration Adapter for J.D. Edwards OneWorld XE is supported on:

- Solaris 8 (2.8)
- HP-UX 11.0

## <span id="page-16-2"></span>**Postinstallation**

Verify you are using J.D. Edwards OneWorld XE, Version B73.3.3 with Service Pack 16 or greater.

Copy the following jar files from your J.D. Edwards OneWorld XE installation and place them in *ORACLE\_install*/ip/adapters/lib:

- Connector.jar
- Kernel.jar

Using the steps in ["Defining a Custom Package"](#page-17-0), install the ACBREL1 custom package on the J.D. Edwards OneWorld XE machine.

**See Also:** ["Defining a Custom Package" on page 1-4](#page-17-0)

# <span id="page-17-0"></span>**Defining a Custom Package**

<span id="page-17-3"></span>ACBREL1 is a custom package, also known as an automated software update (ASU) in J.D. Edwards OneWorld XE terminology. On installation, the ACBREL1 custom package updates selected modules within the J.D. Edwards OneWorld XE environment by adding Business Functions to extract metadata and custom functions to test the datatypes.

<span id="page-17-2"></span>**See Also:** ["List of Modules in ACBREL1" on page 1-7](#page-20-3)

## <span id="page-17-1"></span>**Installing the Custom Package ACBREL1**

To install the custom package ACBREL1 into your J.D. Edwards system, the following J.D. Edwards tools are required:

Deployment server installation—The custom package works on a Windows platform only and is used with the Deployment server. The custom package must be built on the deployment server then deployed to the enterprise server.

The enterprise server is usually a production server and can be on a Windows or UNIX platform.

Installation Workbench

**Note:** When applying the ASU into the J.D. Edward's deployment server, verify that you are in Update mode. The Proof mode verifies that there are no bugs in the ASU. The Update mode is when you apply the ASU.

The following steps provide instructions for the installation process:

- **1.** Log on as user JDE on the deployment server.
- **2.** Create a new folder called ACBREL1 on the deployment server . . (root) /B7 folder.
- **3.** Copy ACBREL1.EXE and ACBREL1.CAB from the ORACLE\_HOME/ip/adapters/config/JDE/ASU folder to the newly created ACBREL1 folder.
- **4.** Run ACBREL1.EXE from the new /B7/ACBREL1 folder.

The J.D. Edwards Installation Manager automatically starts after the executable file expands.

- **5.** Click **Next** then click **Finish** in the OneWorld deployment server Setup Type dialog.
- **6.** Log on to the JDEPLAN environment as user JDE on the deployment server.

**Note:** If the planner update Electronic Software Update (ESU) that includes SAR #4533357 has not been installed on your system, select Software Updates from the **System Installation Tools** menu (GH9612). Input 02 for option 1 in the **Processing Options** panel.

If the planner update ESU that includes SAR #4533357 has been installed on your system, select **Application Software Update** from the **System Installation Tools** menu (GH9612).

- **7.** Double-click the ACBREL1 update on the Work with Application Update screen and click **Next**.
- **8.** Double-click the environments where you want the update installed and click **Next**.

Check **Unattended Workbench** if you want the software update to run in unattended mode.

Check **Backup** if you want to back up the specifications (so that the original specifications can be restored).

- **9.** Select the plan for the update you are installing on the **Work with Installation Plan** screen and click **Select**.
- **10.** Check all the automatically generated PDFs for errors after the installation is complete.

If errors occur, consult the *J.D. Edwards Software Update Guide* for troubleshooting tips, or contact J.D. Edwards directly.

**11.** Manually register the Business Function library using the steps included in ["Manually Registering the Business Function Library" on page 1-5.](#page-18-0)

## <span id="page-18-0"></span>**Manually Registering the Business Function Library**

Due to a limitation of the J.D. Edwards product packaging process, the custom Business Function library (the DLL) for Oracle Application Server Integration Adapter for J.D. Edwards OneWorld XE must be manually registered with J.D. Edwards OneWorld XE.

- [Creating the Custom Business Function Library Through OMW](#page-19-0)
- [Rebuilding Libraries from the Deployment Server](#page-19-1)
- [Copying the Custom DLL](#page-19-2)
- **[Building a Full Package](#page-20-2)**

#### <span id="page-19-0"></span>**Creating the Custom Business Function Library Through OMW**

Create the Custom Business Function Library through Object Management Workbench (OMW). The following steps must be performed on initial setup, and apply to all platforms.

- **1.** Launch Object Management Workbench (Fast Path: "OMW", or Menu: GH902 Object: P98220).
- **2.** Click **Add** and select the option for **Business Function Library**.
- **3.** Fill in the name, description, and system code for the **New Business Function Library Object**:

**Name**: ACBLIB

**Description**: Actional DLL

**Product Code**: 55

**Product System Code**: 55

**4.** Click **OK**.

#### <span id="page-19-1"></span>**Rebuilding Libraries from the Deployment Server**

The following steps must be performed on initial setup for each platform:

- **1.** Launch the BusBuild program in a standalone mode.
- **2.** Select **Start > Run > busbuild.exe**.
- **3.** Log on to J.D. Edwards OneWorld XE, into the pathcode (PY7333, PD7333, or DV7333).

The following instructions use DV7333 as the pathcode.

**4.** Select the option under the pull down menu, **Build for Rebuild Libraries**.

#### <span id="page-19-2"></span>**Copying the Custom DLL**

Copy the custom DLL from the pathcode directory to the parent package directories respectively on the deployment server as well as the enterprise server as follows:

#### <span id="page-20-0"></span>**On the Deployment Server**

- **1.** Copy ACBLIB.dll from DV7333\bin32 to DV7333\Packages\DV7333FA\bin32.
- **2.** Copy ACBLIB.def, ACBLIB.dmp, and ACBLIB.mak from the DV7333\obj folder to the DV7333\Packages\DV7333FA\obj folder.
- **3.** Copy ACBLIB.exp, ACBLIB.lib, and sACBLIB.lib from the DV7333\lib32 folder to the DV7333\Packages\DV7333FA\lib32 folder.

#### <span id="page-20-1"></span>**On the Enterprise Server**

After each action verify the file and directory authorization.

- **1.** Create a directory ACBLIB under DV7333FA\obj\.
- **2.** Create a directory ACBLIB under DV7333FA\source.
- **3.** FTP b5500900.c from the deployment server DV7333\source directory to the DV7333FA\source\ACBLIB directory.
- **4.** FTP b5500900.h from the deployment server DV7333\include directory to the DV7333FA\include directory.

#### <span id="page-20-2"></span>**Building a Full Package**

Due to a limitation of the J.D. Edwards package build process (at the time of writing this guide) you must build a full package build for the environments to which you applied the ACBREL1 ASU. If you do not build a full package build, the update package build will not work properly. Consult J.D. Edwards documentation on how to build a full package build.

**Note:** When you apply J.D. Edwards OneWorld XE ASU/ESU, the ASU/ESU do not normally create new library and Business Functions. However, the Oracle Application Server ProcessConnect custom package creates a new library; therefore, you *must* perform extra steps such as manually creating a directory and running a full package build.

## <span id="page-20-3"></span>**List of Modules in ACBREL1**

<span id="page-20-4"></span>The custom package ACBREL1 creates the following objects in J.D. Edwards. If you do not have all the modules, there is a problem in the J.D. Edwards OneWorld XE update. Verify that a *full package* build was performed—not an *update package* build.

- ACBCHAR01 TEST CHAR TYPE 01
- ACBCUST ACB CUSTOMER ID
- ACBDATE01 TEST DATE TYPE 01
- ACBDEF ACB FUNCTION TYPE DEFINITION
- ACBFCNT ACB FUNCTION NAME LIST COUNT
- ACBFUNC ACB FUNCTION NAME LIST
- ACBFUNCN ACB FUNCTION NAME
- ACBINT01 TEST INTEGER TYPE 01
- ACBLIB LIBRARY
- ACBMATH01 TEST MATH TYPE 01
- ACBNEWS ACB NEW STATUS
- ACBORDER ACB ORDER NUMBER
- ACBPRC ACB ITEM PRICE
- ACBPROD ACB PRODUCT ID
- ACBQTY ACB ITEM QUANTITY
- ACBRES ACB RESULT INDICATOR
- ACBSTAT ACB STATUS
- ACBSTR01 TEST STRING TYPE 01
- ACBTEST ACB TEST SCREEN
- ACBTEST2 ACB TEST SCREEN 2
- ACBTEST3 ACB TEST SCREEN 3
- B5500900 SUPPORT MODULE
- D5500900 DATA STRUCTURE
- D5500900A DATA STRUCTURE
- D5500900B FETCH PRICE DATA STRUCTURE
- D5500900C GET CUSTOMER STATUS DATA STRUCTURE
- D5500900D SET CUSTOMER STATUS DATA STRUCTURE
- D5500900E UPDATE SALES ORDER STATUS DATA STRUCTURE
- D5500900F TEST INTEGER
- D5500900G TEST STRING
- D5500900H TEST DATE
- D5500900I TEST CHAR
- D5500900J TEST MATH NUMERIC
- D5500900K TEST DATE 2

# <span id="page-24-1"></span><span id="page-24-0"></span>**Defining a Delivery Channel**

This chapter describes how to use Oracle Application Server ProcessConnect to define a delivery channel to connect to a J.D. Edwards OneWorld XE system.

This chapter discusses the following topics:

- [Adding and Configuring a Delivery Channel](#page-25-0)
- [Troubleshooting J.D. Edwards Settings](#page-31-0)
- [Customizing the jdeinterop.ini File](#page-29-0)

# <span id="page-25-0"></span>**Adding and Configuring a Delivery Channel**

<span id="page-25-1"></span>Part of the application definition includes adding a delivery channel for the adapter. Setting up the delivery channel in Oracle Application Server ProcessConnect requires information which is specific to the adapter.

**See Also:** *Oracle Application Server ProcessConnect User's Guide* for details about adding an application delivery channel in Oracle Application Server ProcessConnect

**1.** Select the **Profiles** > **Applications** tabs.

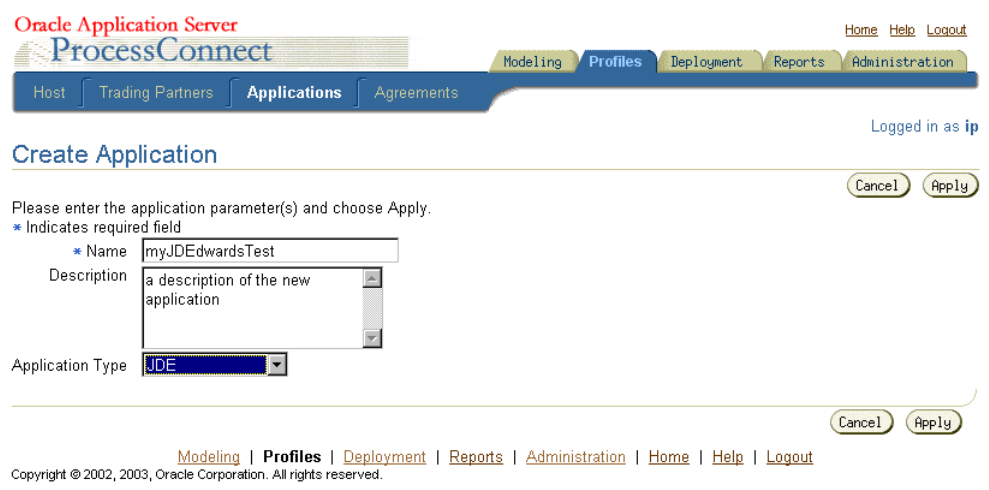

**2.** Click **Create**.

- **3.** Type an application name in the **Name** field.
- **4.** Select the **JDE** application type from the **Application Type** box and click **Apply**.
- **5.** Click **Add** in the **Adapter Types** section to add the J.D. Edwards OneWorld XE adapter.

The Add Adapter Type page appears.

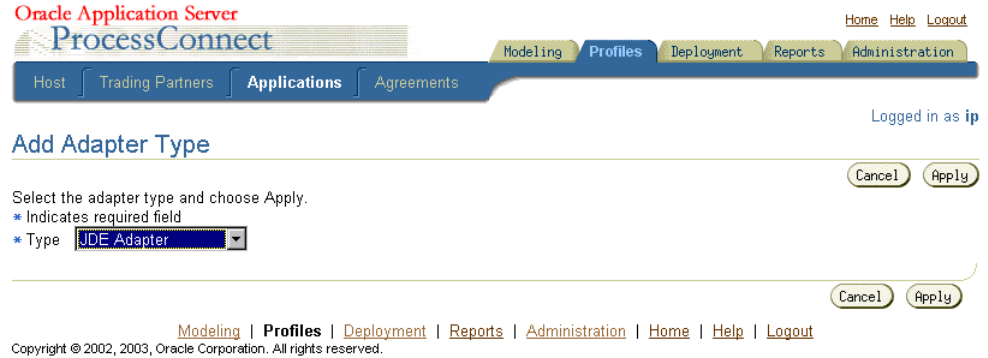

**6.** Select **JDE Adapter** in the **Type** selection box in the Add Adapter Type page and click **Apply**.

The Adapter Type Details: J.D. Edwards Adapter page is displayed.

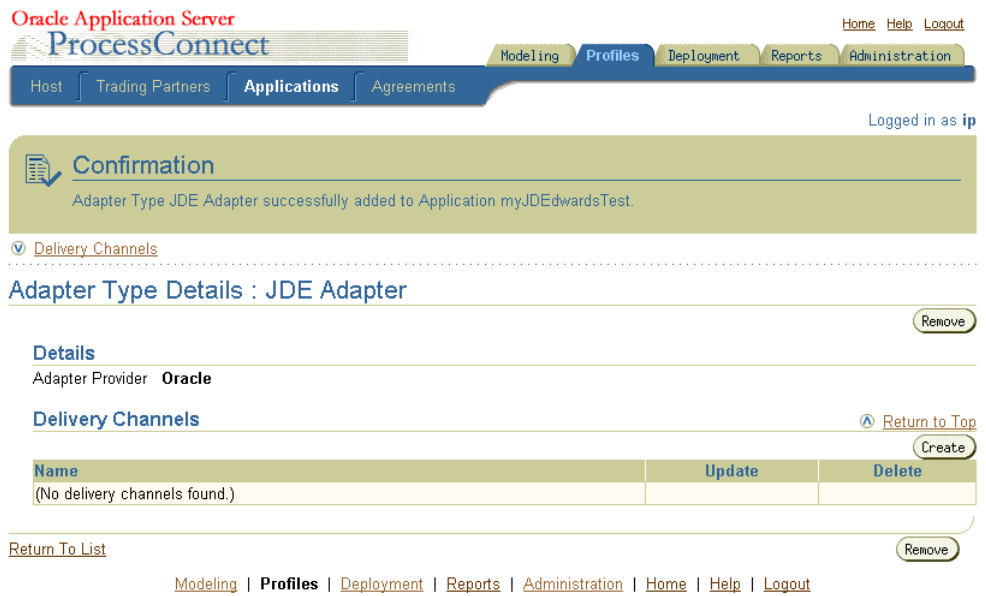

Copyright @ 2002, 2003, Oracle Corporation. All rights reserved.

**7.** Click **Create** in the **Delivery Channels** section in the Adapter Type Details page.

<span id="page-27-6"></span>The Create Delivery Channel page is displayed.

**8.** Add the following information to create a delivery channel.

In [Table 2–1](#page-27-0) an asterisk (\*) indicates a required field.

<span id="page-27-0"></span>*Table 2–1 J.D. Edwards OneWorld XE Specific Parameters*

<span id="page-27-5"></span><span id="page-27-4"></span><span id="page-27-3"></span><span id="page-27-2"></span><span id="page-27-1"></span>

| <b>Field</b>                         | <b>Description</b>                                                                                                    |  |  |
|--------------------------------------|----------------------------------------------------------------------------------------------------|--|--|
| Name*                                | Enter a name for the delivery channel.                                                                                                    |  |  |
| Server Host*                         | Enter the name of the host server (machine Name), for<br>example, $actsvr1$ , or the IP Address of the machine, for<br>example, 192.168.0.120.                      |  |  |
| Server Port Number*                  | Enter the port number that exchanges data, for example, 6009.                                                                                                    |  |  |
| Full Path to ideinterop.ini<br>File* | Enter the full path to the jdeinterop. ini file, for example,<br>oracle_<br>install/ip/adapters/config/JDE/jdeinterop.ini.                                          |  |  |
|                                      | For information on the ini file, refer to "Customizing the<br>jdeinterop.ini File" on page 2-6.                                                                     |  |  |
| Name*                                | J.D. Edwards Environment Enter the name of an environment in J.D. Edwards OneWorld<br>XE, for example, DV7333.                                                      |  |  |
|                                      | DV7333 is a common name for the development environment;<br>PY7333 is common for the prototype environment; and PD7333<br>is common for the production environment. |  |  |
| User Name*                           | Enter a J.D. Edward XE user name to login to the J.D. Edwards<br>OneWorld XE system.                                                                                |  |  |
| Password*                            | Enter the password of the specified user.                                                                                                    |  |  |

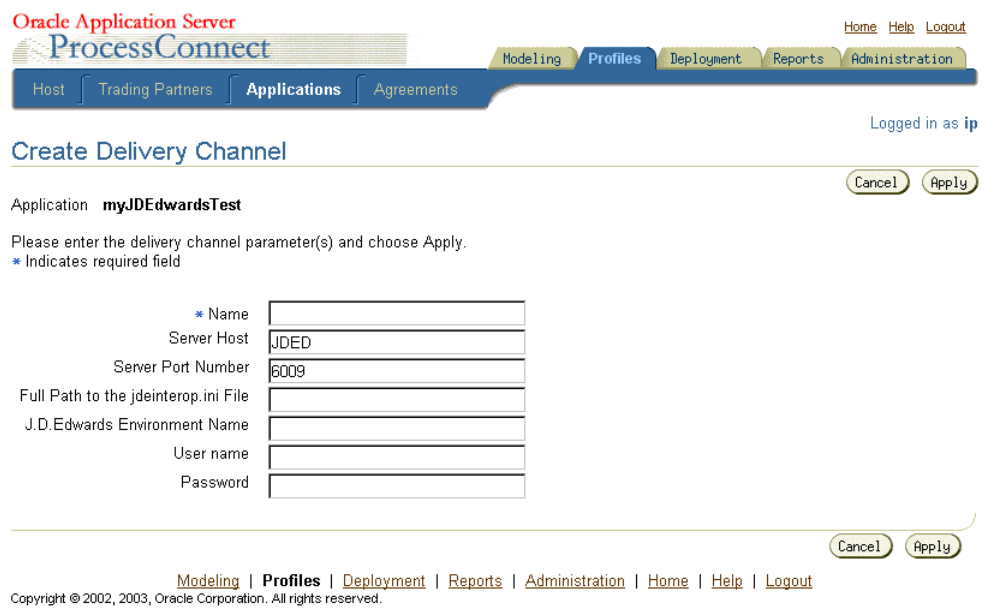

**See Also:** ["Troubleshooting J.D. Edwards Settings" on page 2-8](#page-31-0) for connection error information

**9.** Click **Apply** after entering your parameters to connect to a J.D. Edwards OneWorld XE system.

The delivery channel Confirmation screen is displayed. You can modify any parameters and click **Update** in the confirmation page to change your parameters or click **Delete** to remove the channel.

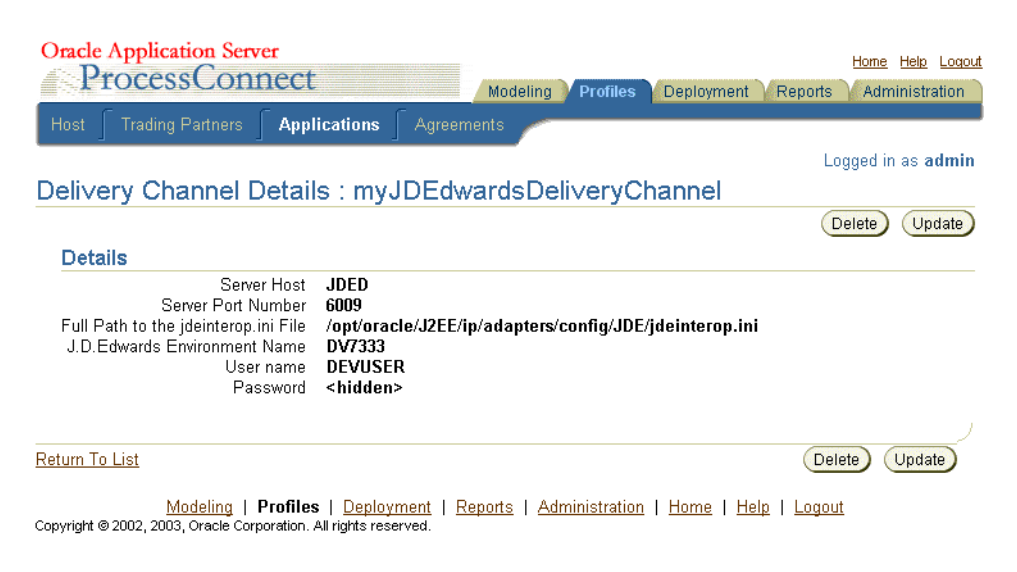

**10.** Click the **Return to List** link to return to the Adapter Details page.

The delivery channel is added for the adapter and you can now add interactions.

**See Also:** [Chapter 3, "Defining an Interaction"](#page-34-1)

# <span id="page-29-0"></span>**Customizing the jdeinterop.ini File**

The J.D. Edwards OneWorld XE connector classes in Connector.jar and Kernel. jar require the use of a configuration file usually called jdeinterop.ini. This file is defined by the J.D. Edwards OneWorld XE software and uses their terminology. For more information on this file's purpose and terminology, refer to the *J.D .Edwards Interoperability Guide Release OneWorld XE*.

You must edit jdeinterop.ini to match the parameter values in the delivery channel you defined. Multiple delivery channels can share the same jdeinterop.ini file if their parameters are compatible. In general, if two delivery channels point to two different J.D. Edwards OneWorld XE machines, they require two different copies of jdeinterop.ini. There is a sample jdeinterop.ini file in ORACLE\_HOME/ip/adapters/config/ JDE/jdeinterop.ini.

You must copy jdeinterop.ini manually when importing an Oracle Application Server ProcessConnect J.D. Edwards OneWorld XE business process to another machine.

The J.D. Edwards OneWorld XE adapter provides its own logging. The logging in jdeinterop.ini should be kept turned off and the parameters for the various log files can be ignored.

The information is organized by section; for example, [JDENET] and the sections are listed in the order they are found in the J.D. Edwards OneWorld XE software.

### **[JDENET]**

EnterpriseServerTimeout – The time out value for a request to the enterprise server in milliseconds. The default is 120000.

maxPoolSize – The JDENET socket connection pool size. The default is 30.

### **[SERVER]**

glossaryTextServer – The enterprise server and port that provide glossary text information. This is the server that returns text descriptions for errors. This is often the same host and port as the J.D. Edwards OneWorld XE application server. There may be more than one glossary server for different supported language encodings. The default is actsvr1:6009.

codePage – The encoding scheme. The default is 1252.

- 1252 English and Western European
- 932 Japanese
- 950 Traditional Chinese
- 936 Simplified Chinese
- 949 Korean

### **[LOGS]**

log – Location of the log file. This parameter can be ignored.

debuglog – Location of debug log file. This parameter can be ignored.

Debug - Determines if JDENET debugging is on. The default is FALSE.

### **[DEBUG]**

JobFile – Location of error file. This parameter can be ignored.

DebugFile – Location of debug file. This parameter can be ignored.

log – Location of log file. This parameter can be ignored.

debugLevel – Debug level. This parameter can be ignored.

NetTraceLevel - Trace level. This parameter can be ignored.

#### **[INTEROP]**

enterpriseServer – This value is the name of the host server. Make sure this value is the same value you enter in the [Server Host\\*](#page-27-5) field [on page 2-4](#page-27-5) when configuring a Delivery channel. The default is JDED.

port – This value is the port number that is used to exchange data. Make sure this value is the same value you enter in the [Server Port Number\\*](#page-27-4) fiel[d on page 2-4](#page-27-4)  when configuring a Delivery channel. The default is 6009.

inactive\_timeout – The time out value in milliseconds for a transaction in auto commit mode. If the user is inactive for this amount of time (in milliseconds), the interop server logs off the user. You can change this value to a shorter period of time. The default is 1200000.

manual\_timeout – The time out value in milliseconds for a transaction in manual commit mode. The default is 120000.

Repository – Points to the location of the directory containing Connector.jar and Kernel.jar. On UNIX, this is a full path.

## <span id="page-31-0"></span>**Troubleshooting J.D. Edwards Settings**

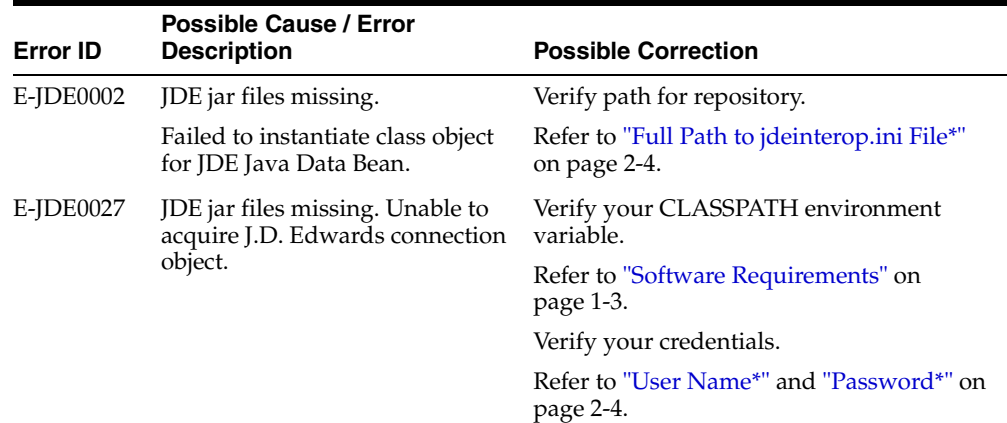

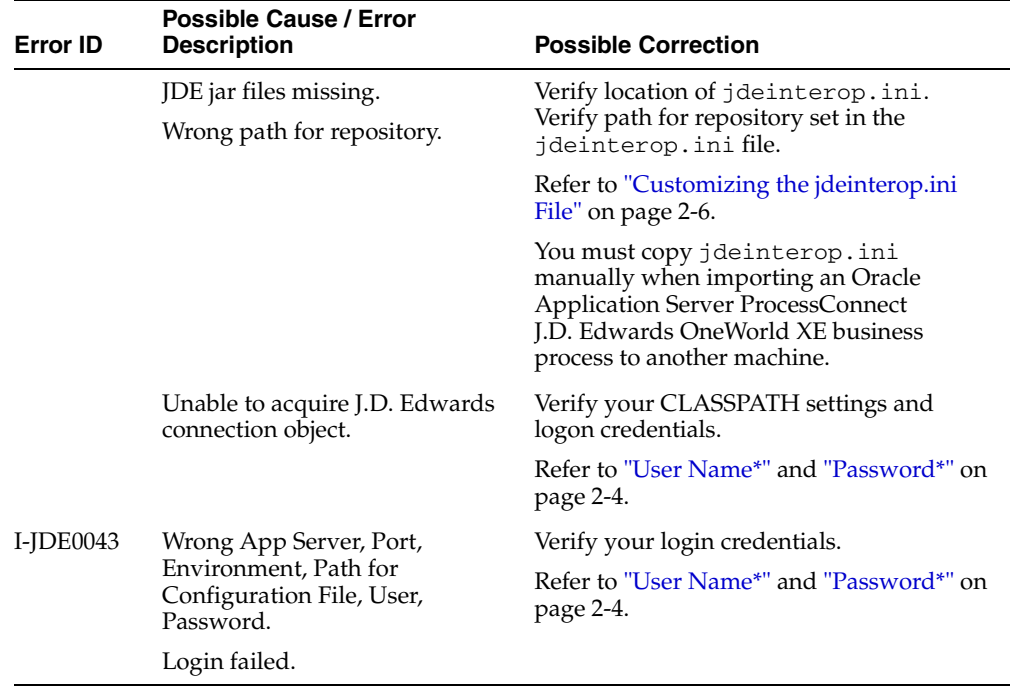

# <span id="page-34-1"></span><span id="page-34-0"></span>**Defining an Interaction**

This chapter describes how to configure Oracle Application Server ProcessConnect to access Business Functions in a J.D. Edwards OneWorld XE system.

When using J.D. Edwards OneWorld XE PurchaseOrder or SalesOrder, you must create three Oracle Application Server ProcessConnect interactions to accomplish one business function completion in J.D. Edwards OneWorld XE.

**See Also:** ["Creating a PurchaseOrder or SalesOrder Interaction"](#page-49-4) [on page 5-2](#page-49-4) for information on using J.D. Edwards OneWorld XE and Oracle Application Server ProcessConnect interactions

This chapter discusses the following topic:

[Adding an Interaction](#page-35-0)

## <span id="page-35-0"></span>**Adding an Interaction**

<span id="page-35-1"></span>After defining a delivery channel for a J.D. Edwards OneWorld XE system you can add interactions. Follow these instructions to add a J.D. Edwards OneWorld XE business function as an interaction in Oracle Application Server ProcessConnect.

**See Also:** *Oracle Application Server ProcessConnect User's Guide* for details about interactions in Oracle Application Server ProcessConnect

#### **1.** Select **Modeling > Interactions**.

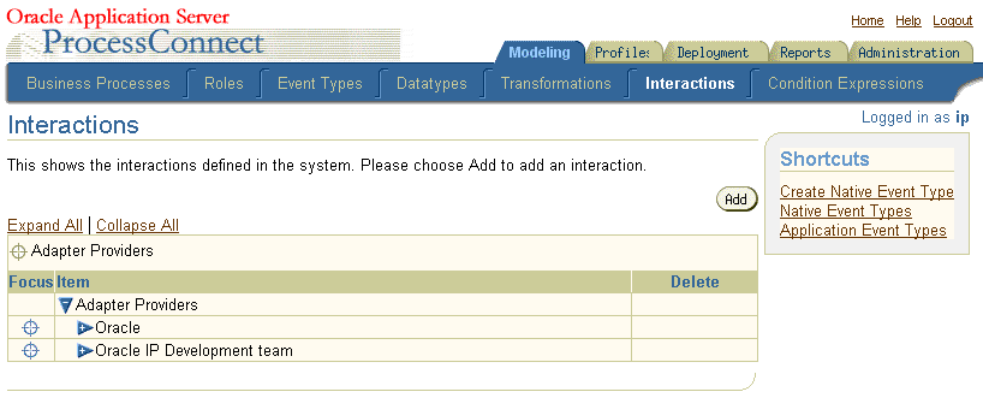

Modeling | Profiles | Deployment | Reports | Administration | Home | Help | Logout Copyright @ 2002, 2003, Oracle Corporation. All rights reserved.

- **2.** Click **Add** to add an interaction.
- **3.** Expand **Oracle**.

| <b>Transformations</b><br><b>Interactions</b><br>Event Types<br><b>Condition Expressions</b><br><b>Business Processes</b><br><b>Datatypes</b><br>Roles <sub></sub><br>Logged in as ip<br>Add Interaction: Select Adapter Type<br>Please select an adapter type.<br>Expand All   Collapse All<br>← Adapter Providers<br><b>Focus</b> Item<br>Adapter Providers<br>⊕<br>▼ Oracle<br><b>AQ Adapter</b><br>Oracle DB Adapter<br><b>JMS Adapter</b><br>File/FTP Adapter<br><b>HTTP Adapter</b><br><b>Email Adapter</b><br><b>Webservice Adapter</b><br><b>JDE Adapter</b><br>SAP R/3 Adapter<br>Siebel2000 Adapter<br>⊕<br>Oracle IP Development team | <b>Oracle Application Server</b><br><b>ProcessConnect</b><br>Modeling<br>Profiles |  |  |  |  |  | Deployment | Help Logout<br>Home<br>Administration<br>Reports |
|----------------------------------------------------------------------------------------------------|-----------------------------------------------------------------------------------|--|--|--|--|--|------------|--------------------------------------------------|
|                                                                                                    |                                                                                   |  |  |  |  |  |            |                                                  |
|                                                                                                    |                                                                                   |  |  |  |  |  |            |                                                  |
|                                                                                                    |                                                                                   |  |  |  |  |  |            |                                                  |
|                                                                                                    |                                                                                   |  |  |  |  |  |            |                                                  |
|                                                                                                    |                                                                                   |  |  |  |  |  |            |                                                  |
|                                                                                                    |                                                                                   |  |  |  |  |  |            |                                                  |
|                                                                                                    |                                                                                   |  |  |  |  |  |            |                                                  |
|                                                                                                    |                                                                                   |  |  |  |  |  |            |                                                  |
|                                                                                                    |                                                                                   |  |  |  |  |  |            |                                                  |
|                                                                                                    |                                                                                   |  |  |  |  |  |            |                                                  |
|                                                                                                    |                                                                                   |  |  |  |  |  |            |                                                  |
|                                                                                                    |                                                                                   |  |  |  |  |  |            |                                                  |
|                                                                                                    |                                                                                   |  |  |  |  |  |            |                                                  |
|                                                                                                    |                                                                                   |  |  |  |  |  |            |                                                  |
|                                                                                                    |                                                                                   |  |  |  |  |  |            |                                                  |
|                                                                                                    |                                                                                   |  |  |  |  |  |            |                                                  |
|                                                                                                    |                                                                                   |  |  |  |  |  |            |                                                  |
|                                                                                                    |                                                                                   |  |  |  |  |  |            |                                                  |
|                                                                                                    |                                                                                   |  |  |  |  |  |            |                                                  |
|                                                                                                    |                                                                                   |  |  |  |  |  |            |                                                  |

Modeling | Profiles | Deployment | Reports | Administration | Home | Help | Logout

#### **4.** Select **JDE Adapter**.

#### **5.** Select a delivery channel.

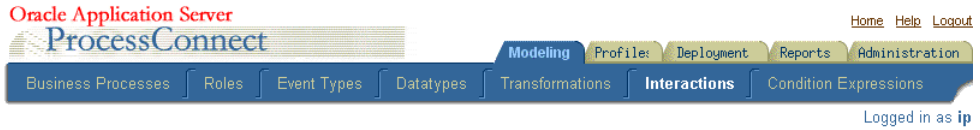

#### Add Interaction: Select Delivery Channel

Please select the delivery channel for the adapter type selected. This delivery channel will be used to browse the application's interactions.

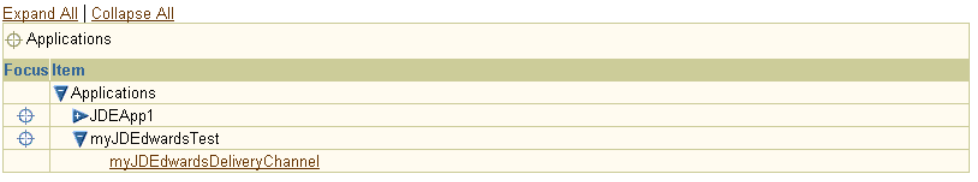

Modeling | Profiles | Deployment | Reports | Administration | Home | Help | Logout Copyright @ 2002, 2003, Oracle Corporation. All rights reserved.

#### **6.** Expand **Outbound**.

The Add Interaction: Select Interaction page displays the J.D. Edwards OneWorld XE adapter exchange protocols that you can access.

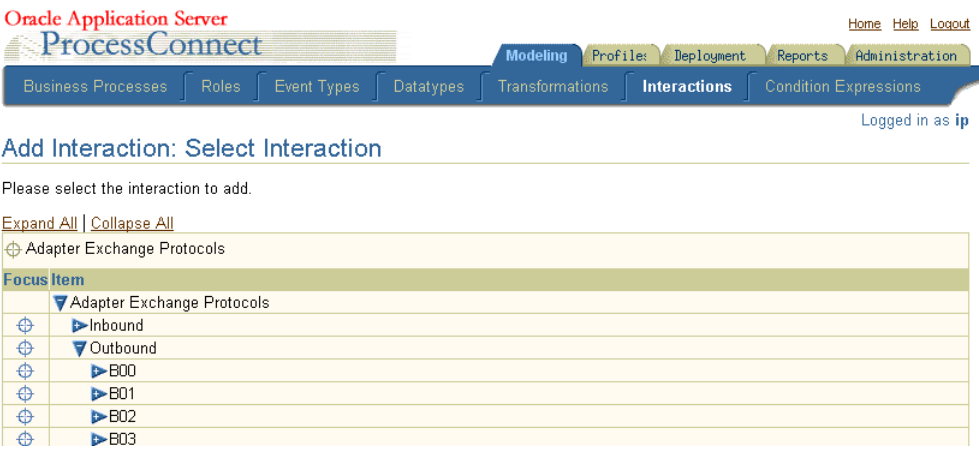

J.D. Edwards OneWorld XE has too many modules to show in one long list. The modules are group together according to the first three characters of their name. The first level of the hierarchy is the list of all 3-character prefix for the module names. The second level lists all the modules that share the same 3-character prefix. The last level lists the business functions belonging to a module.

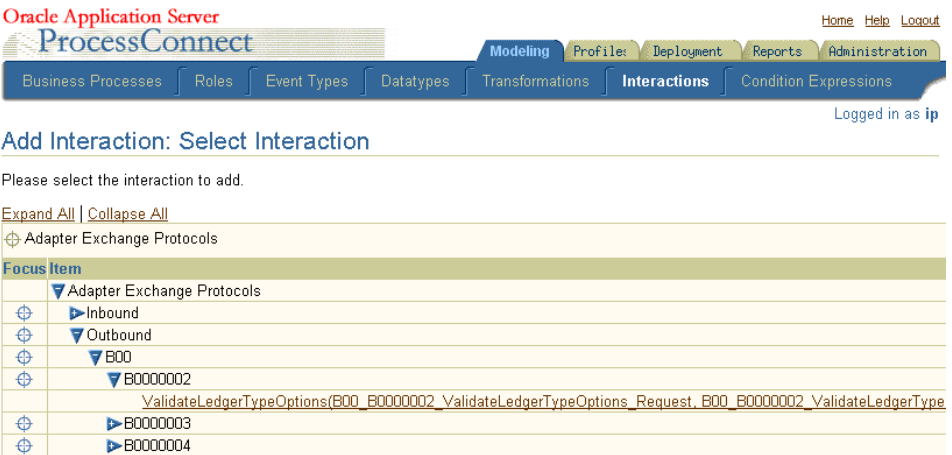

**Visibility of Business Functions** - If you create a new (or change a) J.D. Edwards OneWorld XE Business Object it should not be necessary to re-deploy the object in J.D. Edwards OneWorld XE in order to view it in Oracle Application Server ProcessConnect. However, it is possible that, in some scenarios with high security, this step is required. For example:

- Create business function in the J.D. Edwards OneWorld XE system with no data structure - The business function is visible from Oracle Application Server ProcessConnect
- Add a data structure to the business function The business function is visible, although data structure is not
- Check-in business function to the J.D. Edwards OneWorld XE system The business function is visible, although data structure is not

In most cases, stopping and restarting Oracle Application Server ProcessConnect process forces a refresh of the definitions being used. This causes the new definitions to re-load the next time you view the system in the Select Interaction screen.

There may be cases where you must deploy the business object in J.D. Edwards OneWorld XE in order to see the changes to the data structure through Oracle Application Server ProcessConnect.

**7.** Select a group and choose an interaction. For this discussion, expand **B00 > B0000002** and select the **ValidateLedgerTypeOptions** interaction.

#### Add Interaction: Review

Please verify the interaction you are about to add. Choose Apply to add the interaction. Please note that you will be asked to specify native formats and extractors after adding the interaction.

Create Native Event Type M After adding the interaction and specifying the native formats and extractors, you will be able to create the native event and event body elements Interaction Name ValidateLedgerTypeOptions Is Inbound False In Record Type Name B00\_B0000002\_ValidateLedgerTypeOptions\_Request Out Record Type Name B00\_B0000002\_ValidateLedgerTypeOptions\_Reply (Cancel) (Apply) The Add Interaction: Review page displays the details. For an Outbound selection there is an InRecord Type and an OutRecord Type.

**8.** Click **Apply**.

The Confirmation screen appears, allowing you to specify the Native Format of the request.

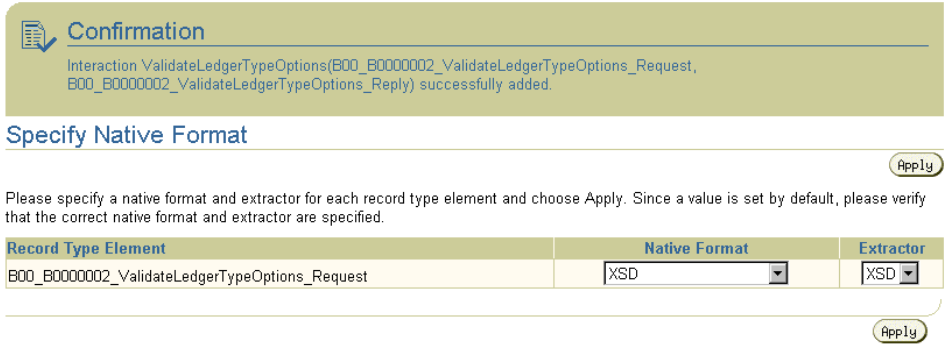

**9.** Verify that the selection for the Native Format and the Extractor for the request is **XSD** and click **Apply**.

The Confirmation screen appears, allowing you to specify the Native Format of the reply.

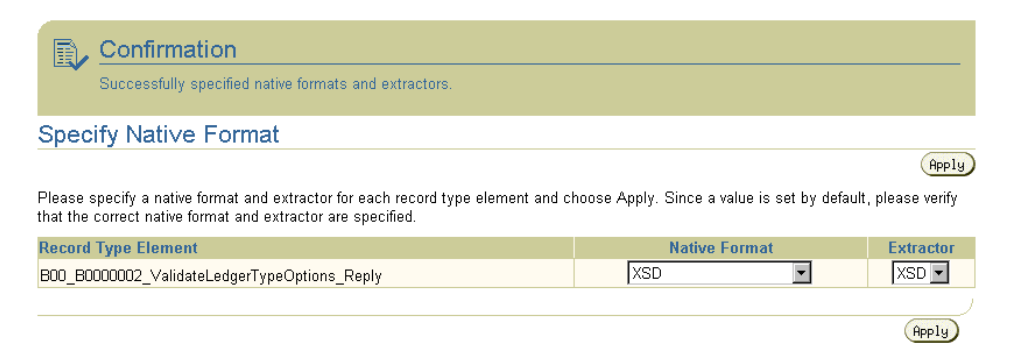

**10.** Verify that the selection for the Native Format and the Extractor for the reply is **XSD** and click **Apply**.

**11.** The interaction continues into the Create Native Event Type wizard. You can continue using the instructions in the *Oracle Application Server ProcessConnect User's Guide* for this wizard.

On completion, the new interaction appears in the Interactions list.

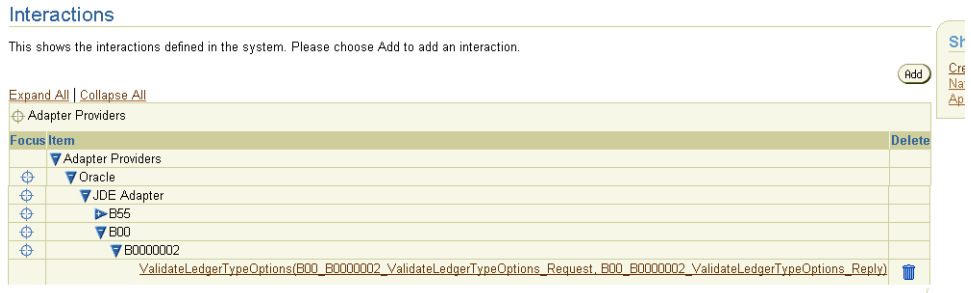

You can click the interaction link for a complete view of the interaction details.

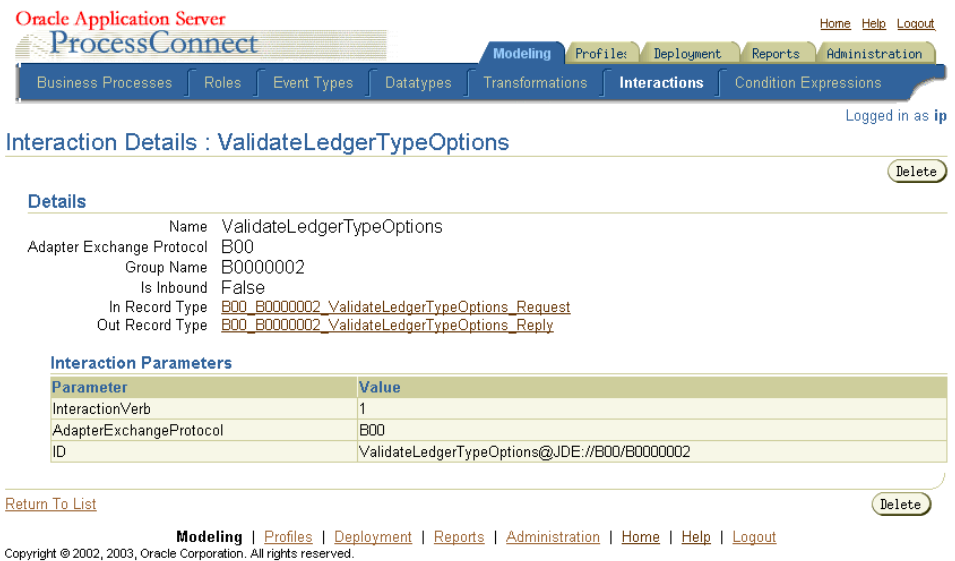

# **Using J.D. Edwards OneWorld XE Datatypes**

<span id="page-42-1"></span><span id="page-42-0"></span>This chapter provides information on J.D. Edward One World XE datatypes. This chapter discusses the following topics:

- [Business Functions](#page-43-0)
- [Handling String Values](#page-43-1)
- [Using the MATH\\_NUMERIC Type](#page-45-0)

# <span id="page-43-0"></span>**Business Functions**

<span id="page-43-4"></span>The Oracle Application Server Integration Adapter for J.D. Edwards OneWorld XE provides access to J.D. Edwards OneWorld XE Business Functions. Metadata about Business Functions is read using a Business Function interface to find a list of Business Functions and associated data structures. Metadata is strongly typed in all cases for all Business Function methods.

[Table 4–1](#page-43-2) describes the list of basic types in J.D. Edwards and how they map to XML Schema types in Oracle Application Server ProcessConnect. The xsd prefix stands for the namespace http://www.w3.org/2001/XMLSchema.

<span id="page-43-2"></span>

| J.D. Edwards        | <b>Oracle Application</b><br><b>Server</b><br><b>ProcessConnect</b> | <b>Description</b>                                                                          |  |  |  |  |
|---------------------|---------------------------------------------------------------------|---------------------------------------------------------------------------------------------|--|--|--|--|
| char                | xsd:string of 1                                                     | Character string                                                                            |  |  |  |  |
| int                 | xsd:short                                                           | A short integer                                                                             |  |  |  |  |
| long                | xsd:short                                                           | A long integer                                                                              |  |  |  |  |
| <b>MATH NUMERIC</b> | xsd:string of 32                                                    | J.D. Edwards special implementation of floating<br>point numbers, including currency values |  |  |  |  |
| <b>JDEDATE</b>      | xsd:date                                                            | J.D. Edwards special implementation of dates                                                |  |  |  |  |
| <b>BYTE</b>         | xsd:string of 1                                                     | A single unsigned character                                                                 |  |  |  |  |
| <b>BOOL</b>         | xsd:boolean                                                         | A boolean value                                                                             |  |  |  |  |
| ID                  | xsd:string                                                          | An unsigned long integer                                                                    |  |  |  |  |
| <b>HWND</b>         | Not supported.                                                      | Not supported                                                                               |  |  |  |  |

<span id="page-43-3"></span>*Table 4–1 Business Function Datatypes*

# <span id="page-43-1"></span>**Handling String Values**

<span id="page-43-5"></span>The following describes how to configure certain string arguments as right-justified (and left-padded). Oracle Application Server Integration Adapter for J.D. Edwards OneWorld XE exposes two kinds of string values through its interoperability layer:

- char—A single character.
- maximum length string—A null terminated string with a maximum length.

J.D. Edwards OneWorld XE uses Hungarian notation to name the arguments of these types in the Business Functions. For example, arguments of these types begin with:

■ c

■ sz

For nearly all arguments of the sz type, maximum length string or char array, J.D. Edwards OneWorld XE expects a left-justified value. For a street address line, which is of max length 40, J.D. Edwards OneWorld XE expects:

"701 North Shoreline Blvd"

padded to length 40 with blanks. It is not necessary for you to enter the padding, because the Oracle Application Server Integration Adapter for J.D. Edwards OneWorld XE provides this for you. You only need to enter "701 North Shoreline Blvd" in your client code.

For some subset of values for this type, the dialog expects values that are right justified with padding on the left. For example, for Business Functions in the B4200310 source module, the argument szBusinessUnit is of length 12. This argument represents a plant, such as a production facility. For a plant number of 30, J.D. Edwards OneWorld XE expects a value of:

" 30"

The following values are not valid:

"30" "30 "

To make it easier for you to submit these values, you can take advantage of an Oracle Application Server Integration Adapter for J.D. Edwards OneWorld XE feature. It is possible for you to enter a list of parameters so that they are automatically right-justified and padded on the left with blanks. In this way, the following value would be valid for the szBusinessUnit value:

"30"

This value is automatically formatted correctly if you take advantage of this feature. You must create a text file with entries describing these parameters. This file, if created, is called ORACLE\_HOME/ip/adapters/config/JDE/jdearglist.txt.

If this file does not exist, or is empty, an informational message appears in the Oracle Application Server Integration Adapter for J.D. Edwards OneWorld XE log when you first load the adapter.

The following is an example of the format for entries in the jdearglist.txt file:

SourceModule.BusinessFunction.Argument

For example: B4200310.F4211FSBeginDoc.szBusinessUnit

For a set of Business Functions belonging to the same business module, like-named arguments (of the same type) are shared across some or all of the Business Functions. You can use the asterisk (\*) wildcard character instead of the Business Function name. For example:

```
B4200310.*.szBusinessUnit
```
You must copy jdearglist.txt manually when importing an Oracle Application Server ProcessConnect J.D. Edwards OneWorld XE business process to another machine.

# <span id="page-45-0"></span>**Using the MATH\_NUMERIC Type**

<span id="page-45-1"></span>The following describes the MATH\_NUMERIC type and details:

- How exponents are handled
- The maximum number of digits
- The maximum number of decimal digits

The MATH\_NUMERIC type is a numeric string type. To use it, enter parameter values of the following format:

OptionalSign IntegerAndFractionalPart OptionalExponentPart

#### Where

- $\Box$  Optional Sign can be + or -. + is the default.
- IntegerAndFractionalPart is a maximum of 32 significant digits, not counting the decimal symbol. The decimal symbol is locale-specific to the J.D. Edwards OneWorld XE installation—typically a period (.) or a comma (,). The digits may be all integer, all fraction, or part integer and part fraction, but cannot exceed 32.
- OptionalExponentPart is in turn made up of:

```
'e' OptionalSign ExponentDigits
```
where:

**\*** OptionalSign can be + (plus) or - (minus). + (plus) is the default.

ExponentDigits are at most two digits. You are permitted values between 63 and -63 excluding 0 (zero).

Examples of valid MATH\_NUMERIC values include:

- 123.045
- 4089 (note there is no comma for thousands)
- -9084
- -230.75
- 0.010503
- 1.023e-10 which is equivalent to 0.0000000001023
- $0.097e5$  or  $0.097e+5$  which is equivalent to 9700
- 1.0e-32 which is equivalent to 0.00000000000000000000000000000001

(This is valid because in this case the integral 0 \* (zero) is ignored, 32 significant fractional digits)

Examples of invalid MATH\_NUMERIC values include:

- 1034.00000000000000000000000000001023—Too many significant digits.
- 1.023e-64—The exponent is too small.
- 0.00317e64—The exponent is too large.

Any nonnumeric characters other than those appropriate for signs and decimal symbols result in an invalid value.

## <span id="page-46-0"></span>**Exponents**

<span id="page-46-2"></span>Exponents are provided by the J.D. Edwards OneWorld XE MATH\_NUMERIC as a convenience for entering values. However, most values return without exponents (with all 32 significant digits visible).

## <span id="page-46-1"></span>**Invalid Values**

<span id="page-46-3"></span>Invalid values depend on the kind of value. A decimal fraction that is too small is interpreted as zero (all significant digits are lost).

An integer that has too many significant digits causes unexpected results. J.D. Edwards OneWorld XE does not always raise an error condition in this case.

An exponent that is too large or too small returns as an invalid value.

## <span id="page-47-0"></span>**Precision for Operations**

<span id="page-47-3"></span>If an operation results in loss of precision, rounding occurs. For example:

1.9e-31 / 10.0 = 0.00000000000000000000000000000002 1.9e-31 / 100.0 = 0.00000000000000000000000000000000

In other cases, unpredictable results occur, as when a very large positive value is multiplied by another.

1.01e32 \* 2.053e32 does not yield reliable results and does not raise an error.

<span id="page-47-2"></span>For most foreseeable business scenarios, these ranges are not exceeded.

## <span id="page-47-1"></span>**Currency**

When a J.D. Edwards OneWorld XE Business Function expects a currency value, the Business Function has a separate parameter for a four-character currency code. It is not necessary to pass in this code unless you are using a currency other than the default configured for the J.D. Edwards OneWorld XE system.

# <span id="page-48-1"></span><span id="page-48-0"></span>**Limitations**

This chapter explains the limitations and workarounds when connecting to J.D. Edwards OneWorld XE. The following topics are discussed:

- [Creating a PurchaseOrder or SalesOrder Interaction](#page-49-0)
- [Querying and Retrieving Lists of Records](#page-50-0)

## <span id="page-49-4"></span><span id="page-49-0"></span>**Creating a PurchaseOrder or SalesOrder Interaction**

When using J.D. Edwards OneWorld XE PurchaseOrder or SalesOrder, you must create three Oracle Application Server ProcessConnect interactions to accomplish one business function completion in J.D. Edwards OneWorld XE. BeginDoc, EditDoc, and EndDoc are three Business Functions related to PurchaseOrder or SalesOrder.

The Business Functions related to Purchase Order are:

- F4311FSBeginDoc
- F4311ClearWorkFiles
- F4311EditDoc
- F4311EditLine
- F4311EndDoc
- F4311InitializeCaching
- F4311TerminateCaching

Not all J.D. Edwards OneWorld XE transactions require BeginDoc, EditDoc and EndDoc, for example, in the case of Address.

### <span id="page-49-1"></span>**F4311FSBeginDoc**

This function is a part of Edit Object (API) for Purchase Order creation. When a new order is being created this is the first business function to run/call.

### <span id="page-49-2"></span>**F4311EditLine**

The purpose of this business function is to edit Purchase Order Detail lines and to optionally update a Purchase Order, with records. This function needs to be called for each order entry item that needs to be added to the purchase order.

### <span id="page-49-3"></span>**F4311EndDoc**

This function is a part of Edit Object (API) for Purchase Order Creation and Modification. This function uses edited transactions from the Purchase Order header and detail work files and creates or updates Purchase Orders. All the related files are updated with the Purchase Order information when the Purchase Order line is created.

# <span id="page-50-0"></span>**Querying and Retrieving Lists of Records**

The J.D. Edwards communication architecture is a single-message, single-reply architecture. You cannot return a list of messages or an array. The underlying code is C++, which calls with a pointer to a single structure, makes changes in the structure, and exits.

<span id="page-50-3"></span>**See Also:** ["Controlling Iteration" on page 5-3](#page-50-1)

You cannot query and retrieve lists of records based on search criteria using the Oracle Application Server Integration Adapter for J.D. Edwards OneWorld XE due to a limitation with the J.D. Edwards Business Function architecture.

In J.D. Edwards OneWorld XE, database connectivity is provided by using a set of proprietary (and complex) internal function calls. These calls mask the underlying database version by requiring very explicit and low-level calls to create lists of columns to retrieve or update, and create specialized structures for sorting or selection. The sets of APIs are not exposed through the Java (or any other) connectivity method; therefore, record sets cannot be handled through Business Functions.

The J.D. Edwards database access APIs are not usable through the Java connector; therefore, managing lists of items (such as customers) can be challenging. It is relatively easy to create Business Functions in J.D. Edwards OneWorld XE that handle a single record, or operate on a group of records, if all of the work is performed within the bounds of the J.D. Edwards OneWorld XE toolset. However, accessing lists of items outside the J.D. Edwards OneWorld XE tools is more difficult.

To work around this limitation, you can create a custom Business Function in J.D. Edwards OneWorld XE that returns a list of record keys based on a query. You must segment the lists because JDENET (J.D. Edwards OneWorld XE' internal proprietary messaging API) has a limitation on the message buffer size for managing large or effectively unbounded result sets. The client code must iterate (loop) through successive calls to the Business Function, until an indicator is returned stating that the list is complete.

## <span id="page-50-1"></span>**Controlling Iteration**

<span id="page-50-2"></span>All calls to J.D. Edwards OneWorld XE Business Functions are stateless; therefore, the Business Function cannot maintain an open cursor and return more rows on request. Positioning information must be passed to the J.D. Edwards OneWorld XE Business Function on each call.

The following is a list of techniques for controlling iteration:

On the J.D. Edwards OneWorld XE side, write the result set to a temporary storage area, such as a file, which returns an ID (such as a file name, or job number) that can be given on successive calls, along with the record number to position the cursor. Successive call positions within the list are based on the passed-in record number.

**Note:** Calls through the Oracle Application Server Integration Adapter for J.D. Edwards OneWorld XE can be load-balanced; however, they are eventually served by a single application server based on the credentials and Business Function being called. Therefore, if a temporary file was created on a server by one call, additional calls are served by the same server. For more information refer to *Object Configuration Mapping* in the *JDE CNC Guides*.

Position information (such as a primary key value) that can be passed back on the second and subsequent calls. Reissue the query based on the key as an additional parameter.

> **Note:** Of the first two techniques, the preferred method is to use primary key values and reissue the query. It requires the smallest amount of code, and places the optimization and caching burden on the database.

- A list of primary keys (such as a cross-reference) can be stored by the calling application. For example, if a customer record is created by a customer relationship management (CRM) system, then added to J.D. Edwards OneWorld XE using a Business Function call, the Business Function that adds a customer record sets the value for the AN8 field (short address number) and is visible in the return buffer. This number can then be written to a reference field on the original customer record, or stored into a custom cross-reference table.
- Most master records in J.D. Edwards have the concept of a lookup, or alternate key. This key can be used to store the key information from the calling system and Business Functions exist, or can be created to perform the lookup on the J.D. Edwards side. When parameters are passed to the Business Function to create a customer record, the long key value is set.

**See Also:** The *Interoperability* topic in the J.D. Edwards OneWorld XE help system

# **Index**

## <span id="page-54-0"></span>**A**

ACBREL1 [installing, 1-4](#page-17-2) [adapter architecture, 1-2](#page-15-2)

## **C**

custom package [installing ACBREL1, 1-4](#page-17-2) custom packages [defining, 1-4](#page-17-3)

## **D**

datatypes [J.D. Edwards, 4-2](#page-43-3) [J.D. Edwards, currency, 4-6](#page-47-2) [J.D. Edwards, exponents, 4-5](#page-46-2) [J.D. Edwards, invalid values, 4-5](#page-46-3) [J.D. Edwards, math\\_numeric type, 4-4](#page-45-1) [J.D. Edwards, precision for operations, 4-6](#page-47-3) delivery channels [adding J.D. Edwards, 2-2](#page-25-1) [configuring J D. Edwards, 2-4](#page-27-6)

## **I**

[interactions, add J.D. Edwards, 3-2](#page-35-1) iteration [controlling, 5-3](#page-50-2)

#### **J**

J.D. Edwards [business functions, 4-2](#page-43-4) [business functions, handling string values, 4-2](#page-43-5)

#### **M**

modules [J.D. Edwards, 1-7](#page-20-4)

### **P**

platforms [supported, for J.D. Edwards OneWorld XE, 1-3](#page-16-4)

### **R**

records [querying lists, retrieving lists, 5-3](#page-50-3) requirements [software for J.D. Edwards OneWorld XE, 1-3](#page-16-5)